## **Solution à 4 quadrants (exemple: distributeur automatique de billets à Gümmenen)**

**1. Sur la page de départ, actionner le bouton caché (sur la barre du haut, à droite, près du logo BLS ou en bas, à gauche, à côté du bouton d'information) pour faire apparaître la solution à <sup>4</sup> quadrants.**

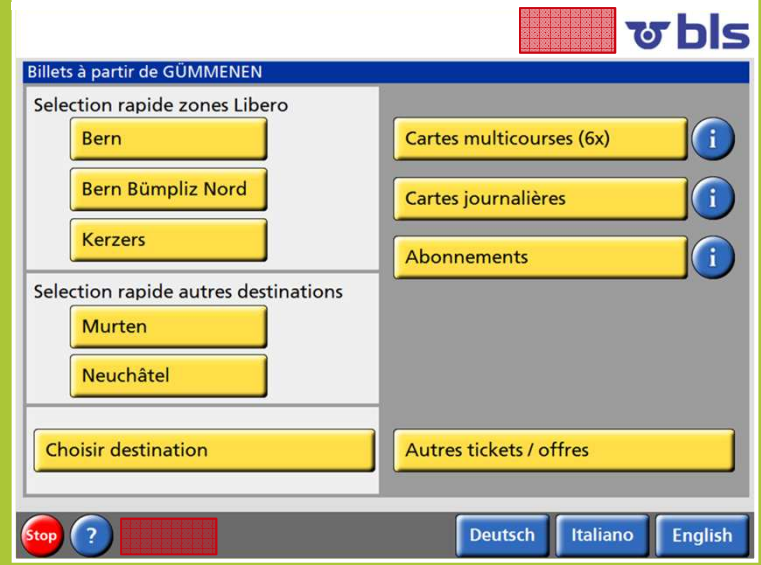

## **2. Vue agrandie des billets favoris lors de l'actionnement du bouton caché**

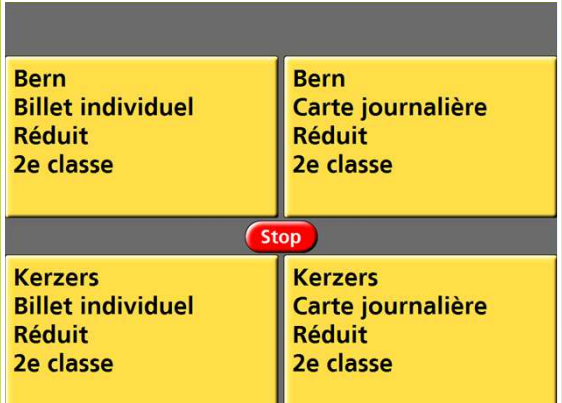

2.1 en haut à droite (tarif réduit) 2.2 en bas à gauche (tarif normal adulte)

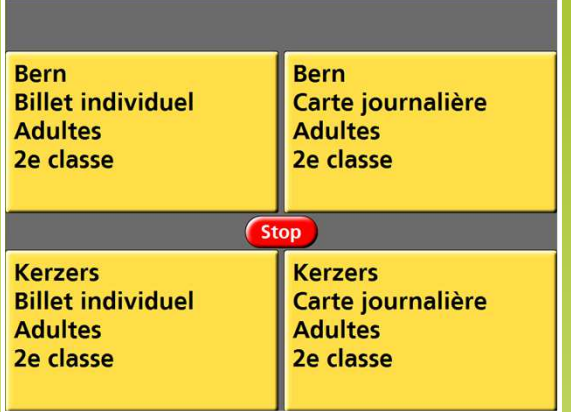

## **3. Vue agrandie pour le paiement**

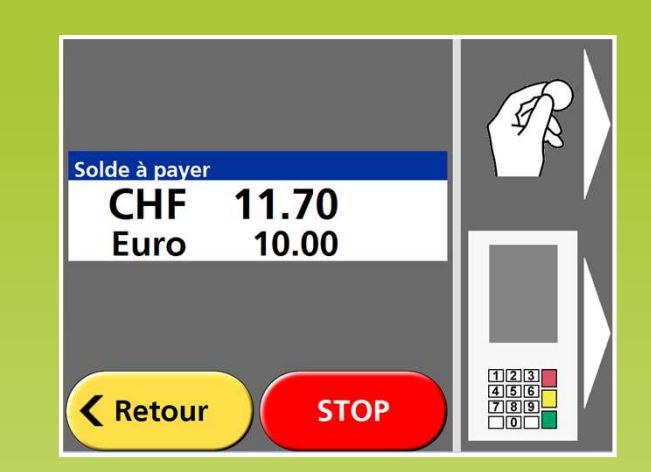